## **Технология взаимопроверки диагностических работ через сайт для ОУ 249, 261, 264, 283, 377, 378, 384, 387, 389, 393, 504, 585**

1. В день проведения РДР 17.10.2019 ответственному специалисту ОУ необходимо обеспечить кодирование (обезличивание) бланков в соответствии с номерами обучающихся из столбца «**Номер учащегося»** формы отчета.

2. После проведения РДР 17.10.2019 до 18.00, ответственные специалисты от ОУ передают частично заполненную **форму отчета** (без баллов) и номерные обезличенные бумажные бланки материалов РДР на взаимопроверку в отсканированном виде на сайт [http://paragraf.spb.ru/rdr/.](http://paragraf.spb.ru/rdr/) Для этого необходимо авторизоваться на сайте под учетной записью ОУ.

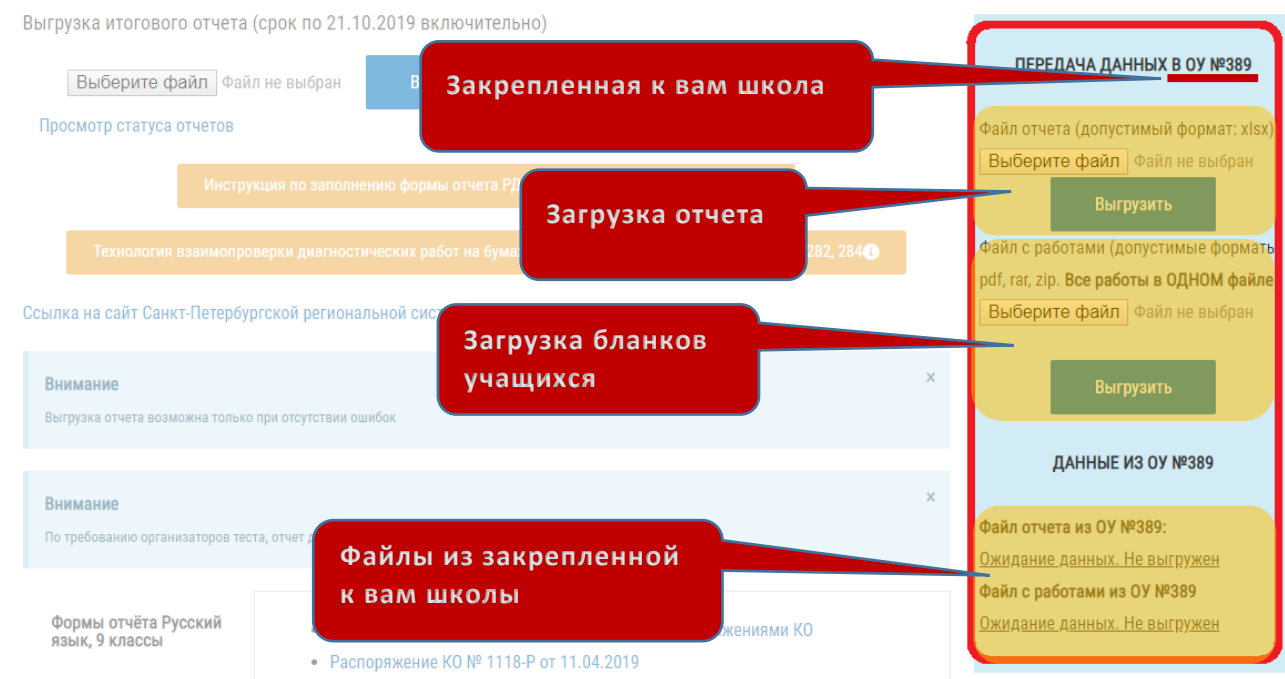

2.1 Отчет должен быть заполнен, следуя инструкции по заполнению формы отчета РДР.

2.2 Допустимые форматы файла с работами: pdf, rar, zip. Все работы должны быть в одном файле.

2.3 Как только закрепленная к вам школа загрузит файлы, статус «Ожидание данных. Не выгружен» поменяется на «Скачать».

3. Учителя русского языка осуществляют проверку предоставленных работ в соответствии с критериями оценивания.

4. Специалист ОУ ответственный за передачу результатов в район, после окончательного заполнения отчета закрепленного к ним ОУ, отправляет его на сайт <http://paragraf.spb.ru/rdr/> 22.10.2019 до 18.00.

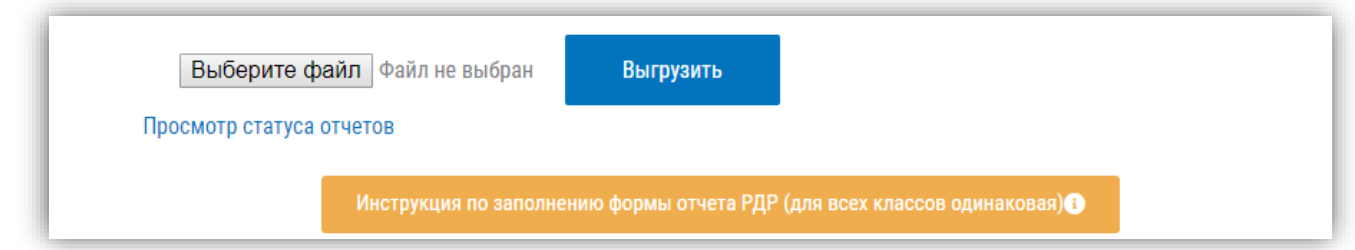

Итоговый отчет ОУ будет прислан на почту школы.

Ответственное лицо: Дуброва Анна Павловна +7 (950) 229-73-17